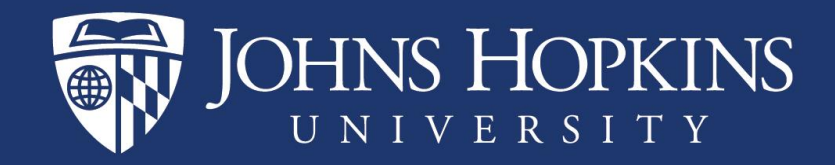

# Pending I-9 and Work Authorization Expiration

How to Run the Analysis Report

June 2021

## The Pending I-9 Report has a new look

- Based on the data stored in SAP, this report will help you identify faculty, staff and students with:
	- Expiring work authorization dates within 120 days
	- Work authorization that has already expired
	- Missing work authorization expiration dates
	- Pending I-9 status

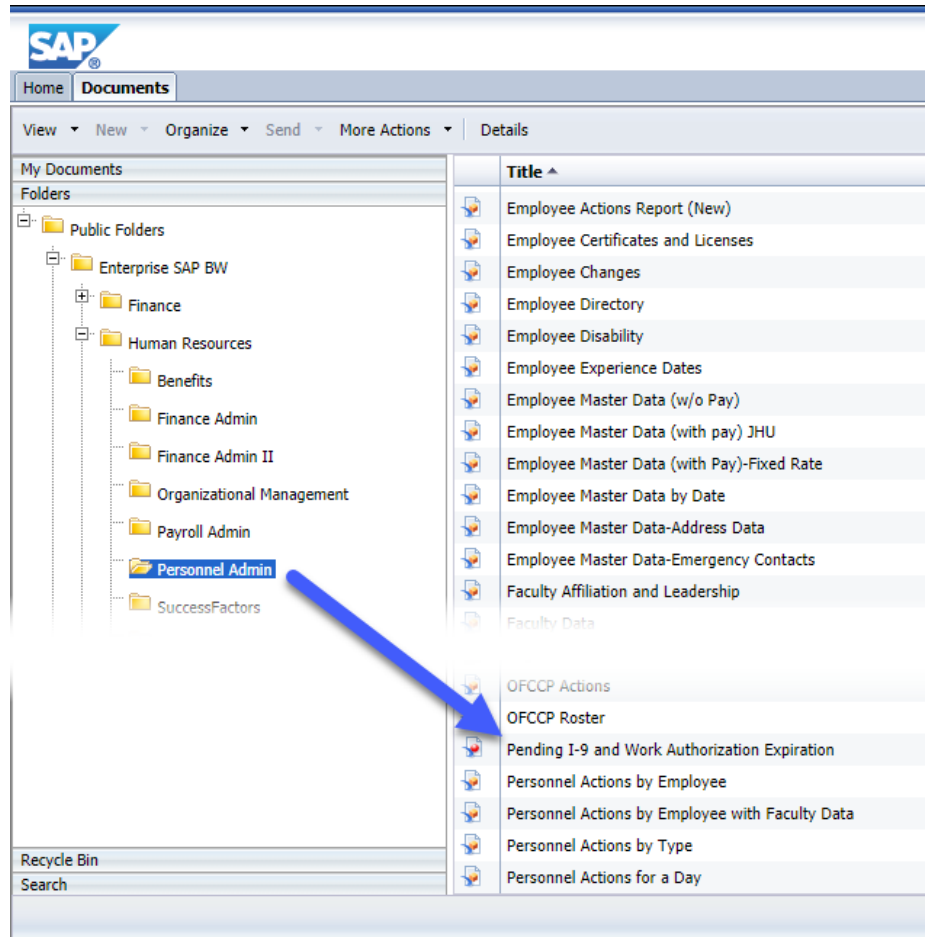

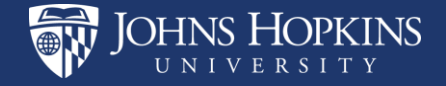

## Pending I-9 Report

- Select your criteria. There are several options.
- Personnel Area is required. If you choose to enter only Org Unit you will get an error.
- Key date is not an option; this report is always as of close of business yesterday.

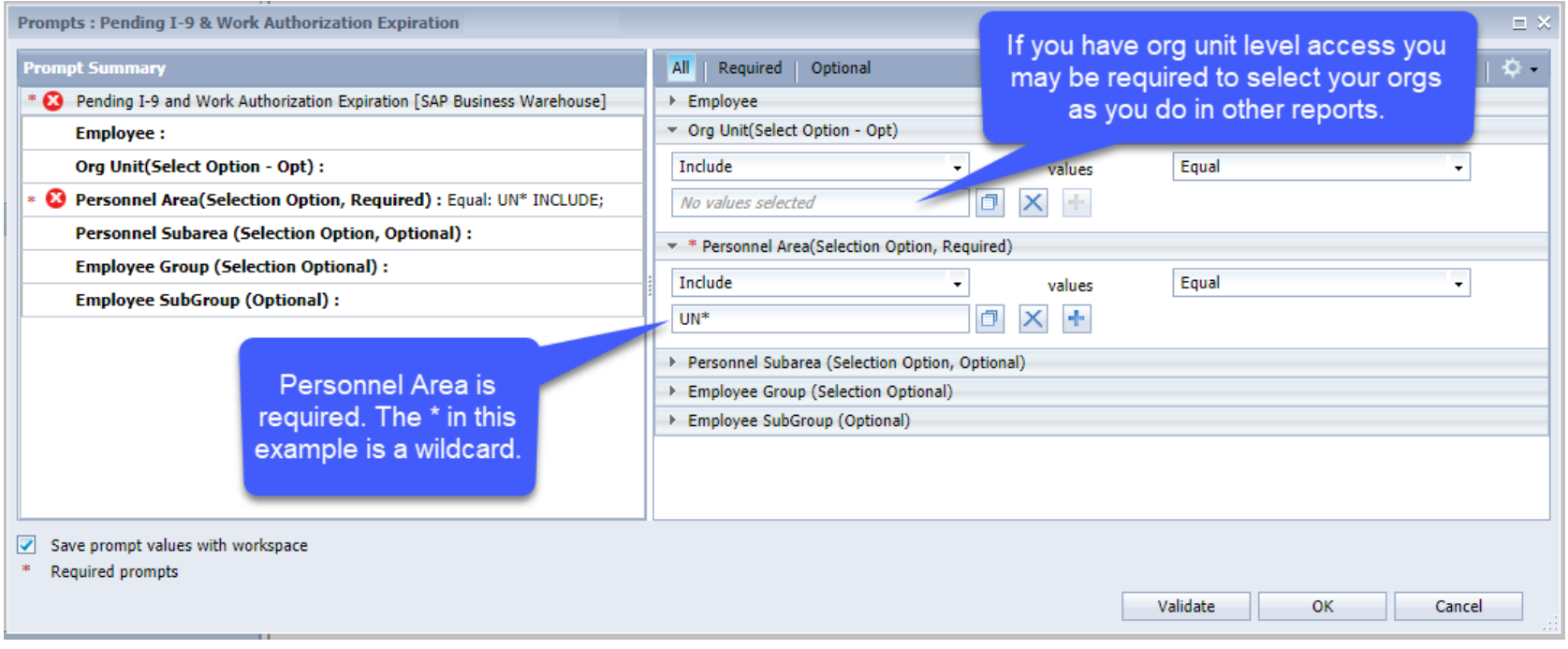

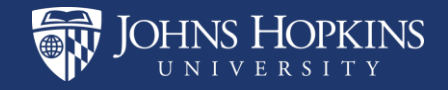

#### You may see up to three I-9 categories in the report:

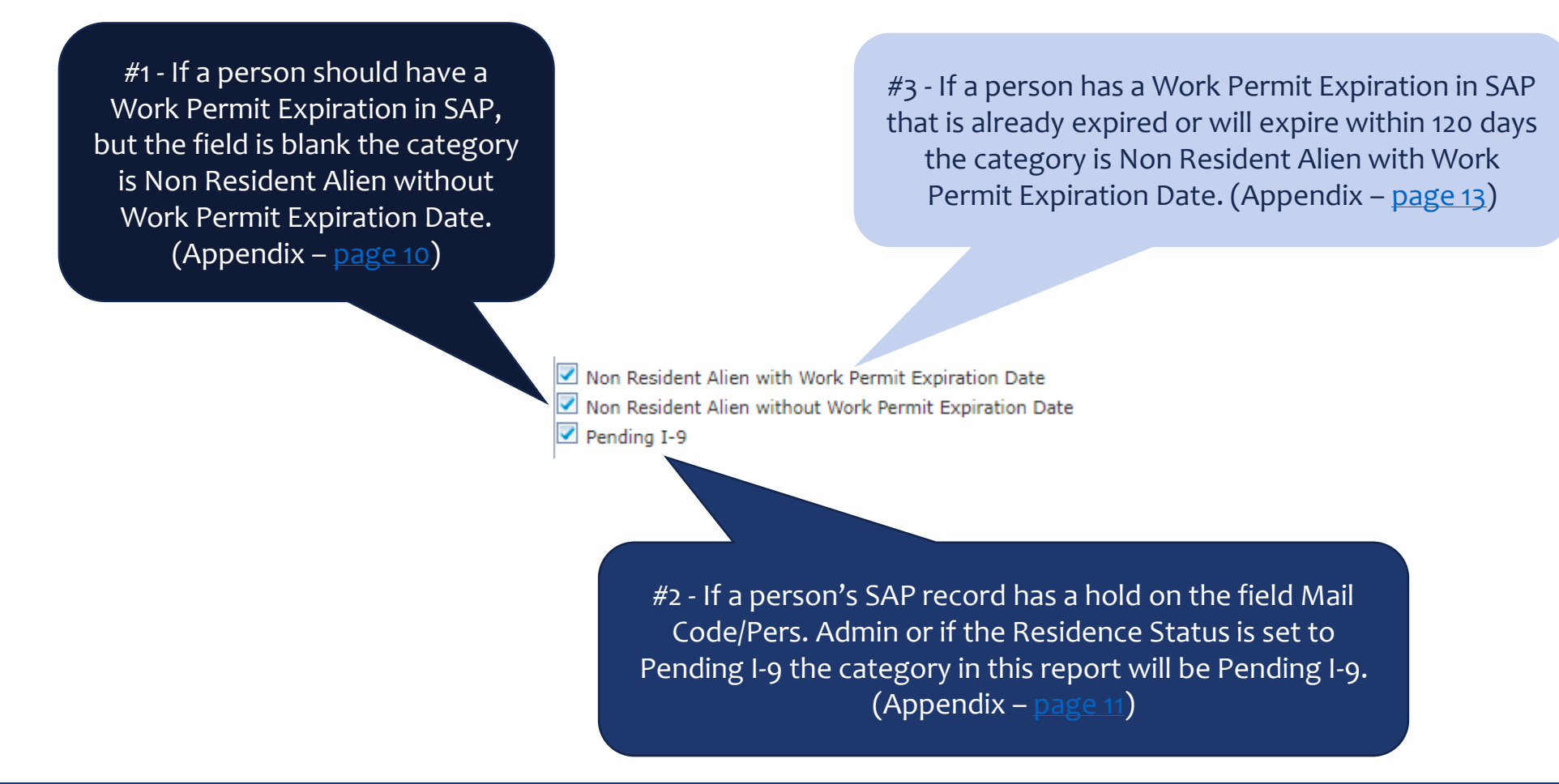

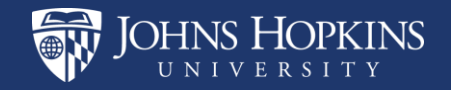

### Number of Days corresponds to Work Permit Expires

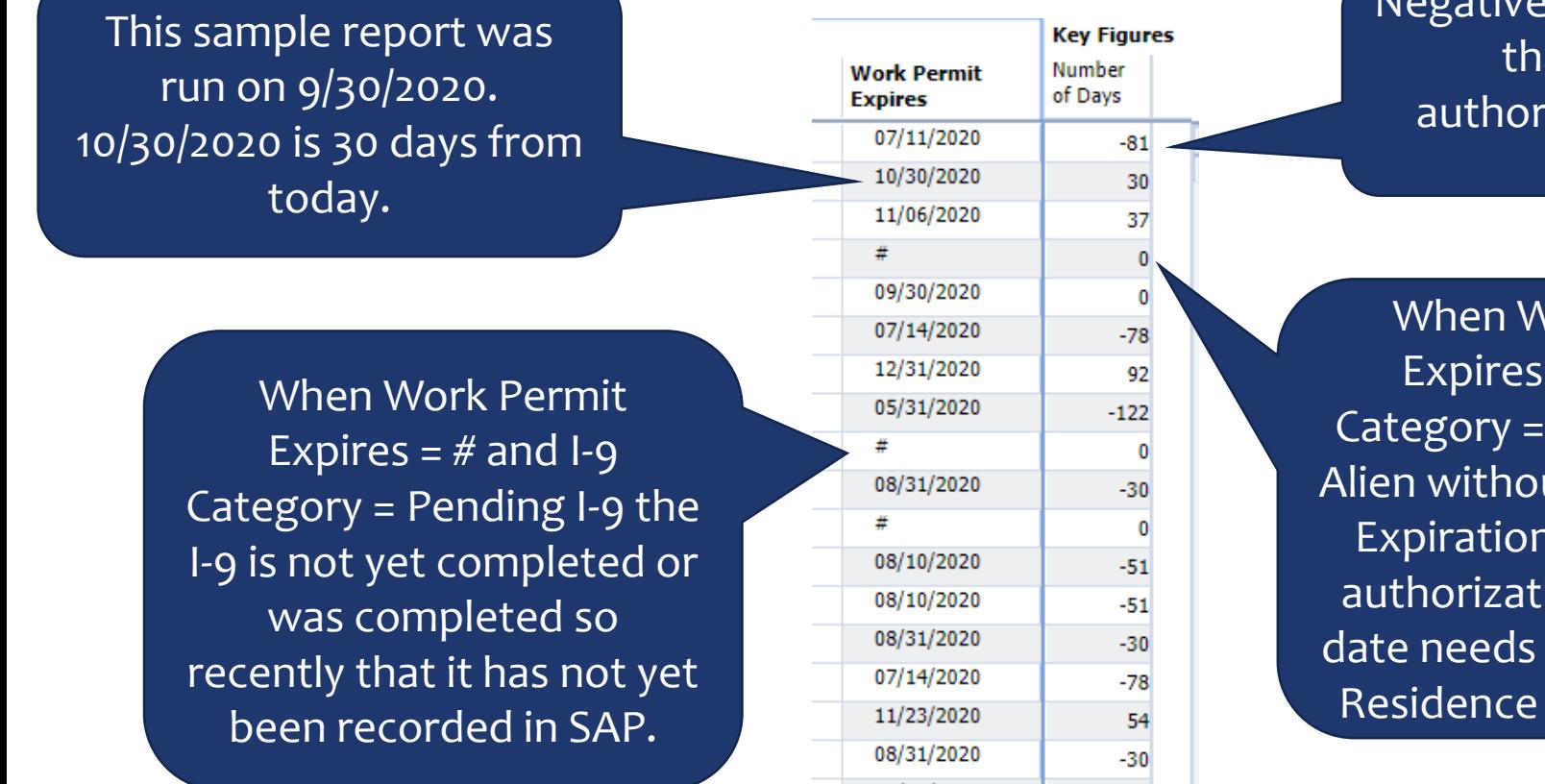

Negative numbers indicate at the work ization date has passed.

Vork Permit  $=$  # and I-9 Non Resident ut Work Permit Date a work ion expiration to be added to Status in SAP.

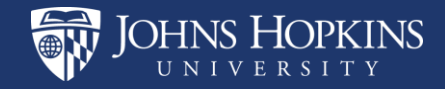

#### You can do some customization, like many other Analysis reports

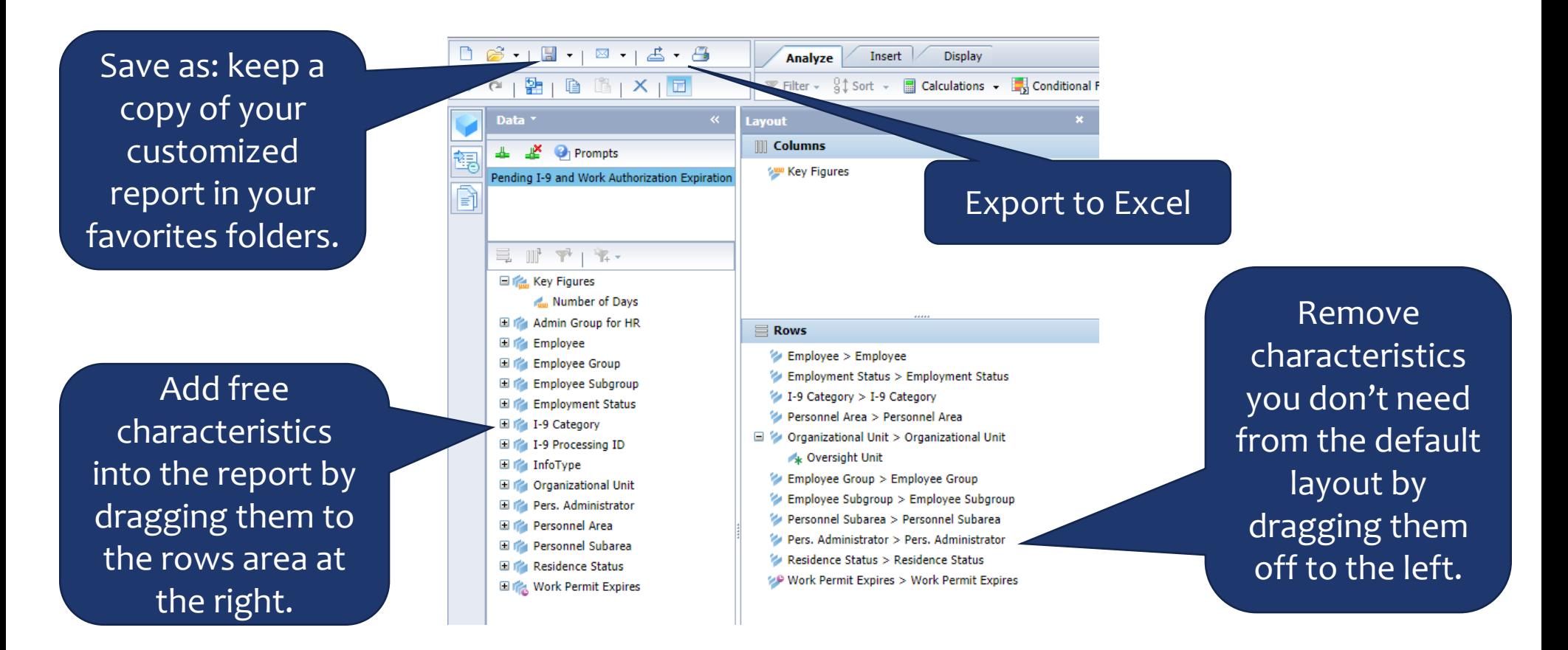

**DHNS HOPKINS** 

#### Work Authorization Process for Non-Residents

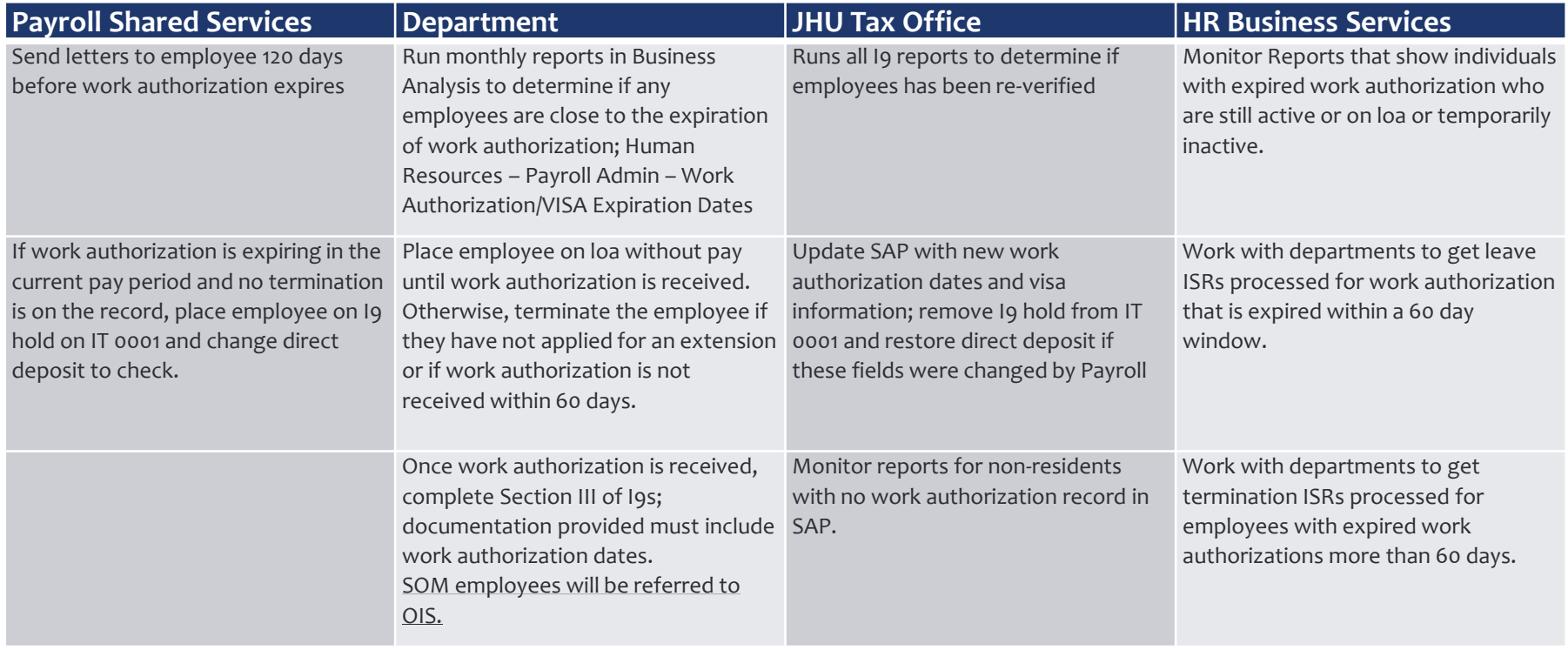

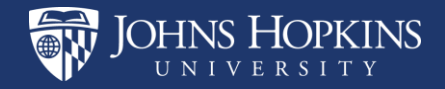

### Who do I contact with questions?

#### Questions about I-9s and Work Authorization:

• [I9ComplianceSvcs@jhu.edu](mailto:I9ComplianceSvcs@jhu.edu)

Questions related to user access and authorizations:

• [https://ssc.jhmi.edu/hr\\_payroll/DataFiles\\_HR\\_Payroll/analysis\\_auth.pdf](https://ssc.jhmi.edu/hr_payroll/DataFiles_HR_Payroll/analysis_auth.pdf)

#### Technical problems with Analysis/BW Reports:

- JHU IT Help & Support
- <https://it.johnshopkins.edu/help/index.html>

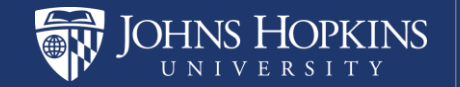

#### Appendix

- The following slides contain images of the areas in ECC where you may view the infotypes that cause an employee to appear in the Pending I-9 and Work Authorization Expiration report.
- If you need to review an individual's work authorization status you can:
	- Run the report wide open and filter or scroll to see that person in the results
	- Run the report and enter the person's pernr(s) in the selection criteria to limit the results
	- Review all of the SAP infotypes that can cause an individual to appear in the report

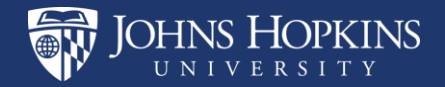

#### <span id="page-9-0"></span>Non Resident Alien without Work Permit Expiration Date or Work Authorization date is expired

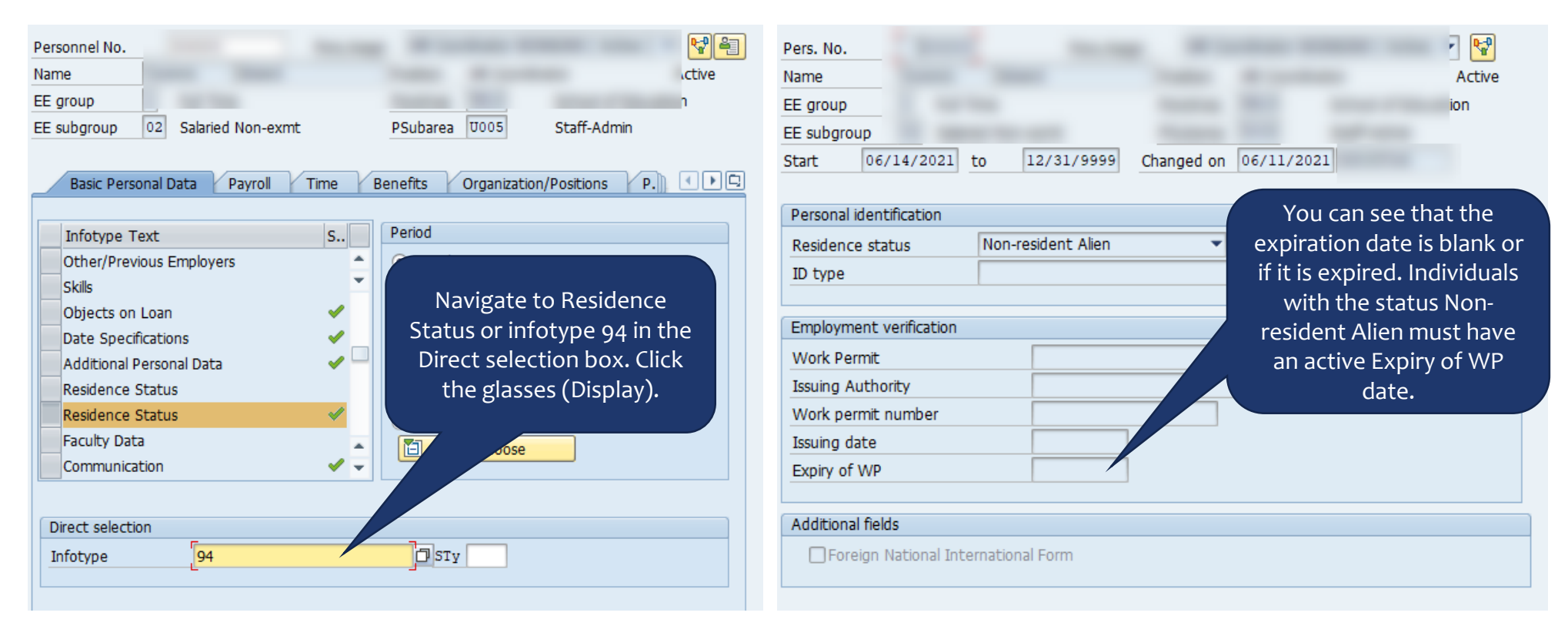

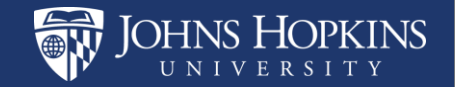

## <span id="page-10-0"></span>Pending I-9

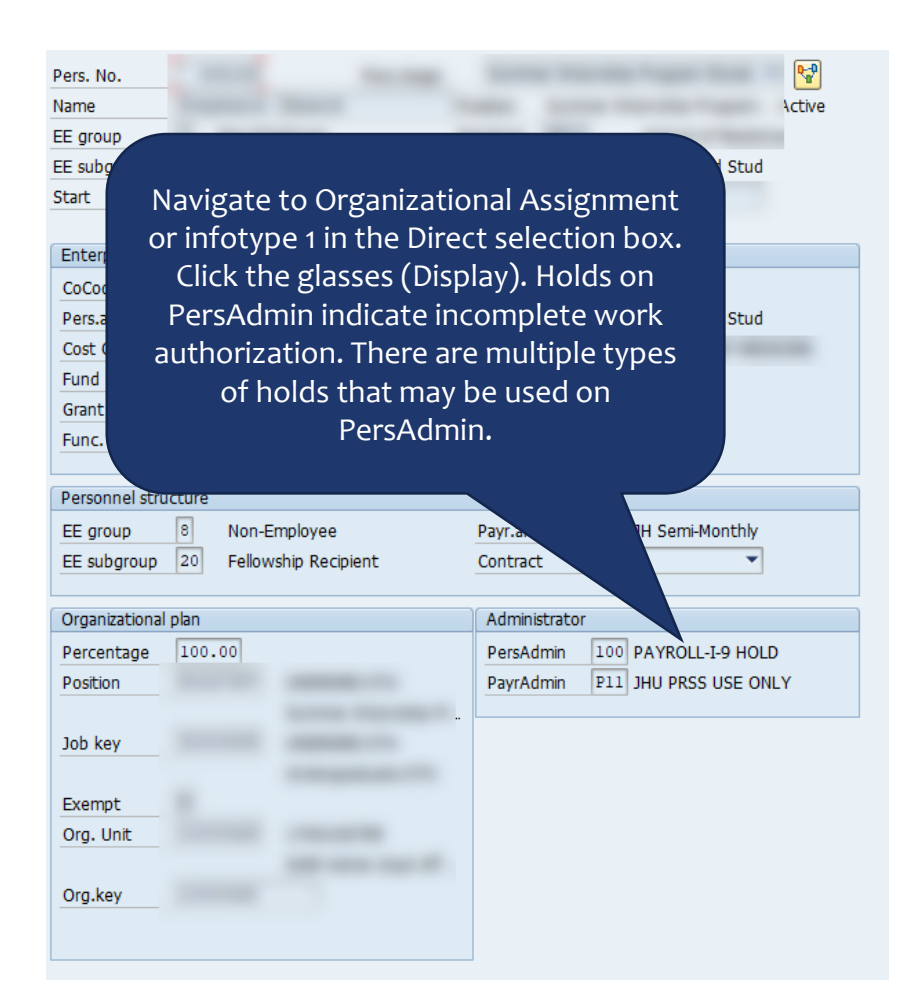

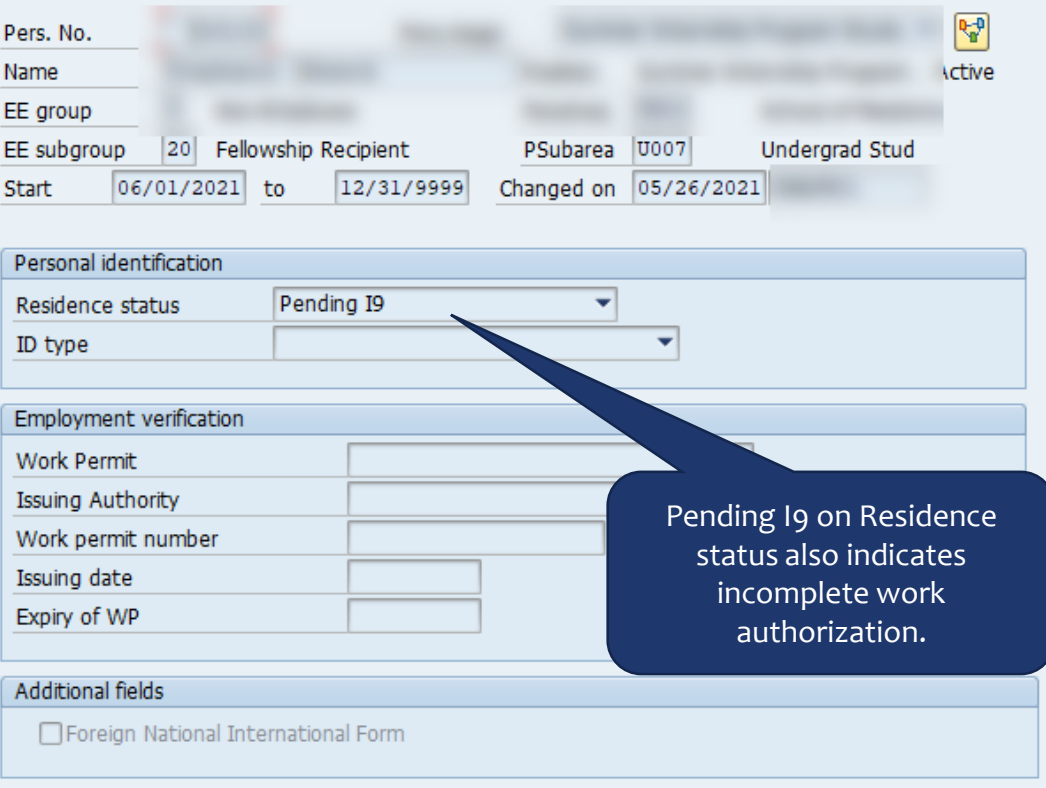

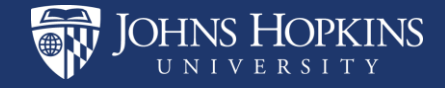

### <span id="page-11-0"></span>Non Resident Alien with Work Permit Expiration Date

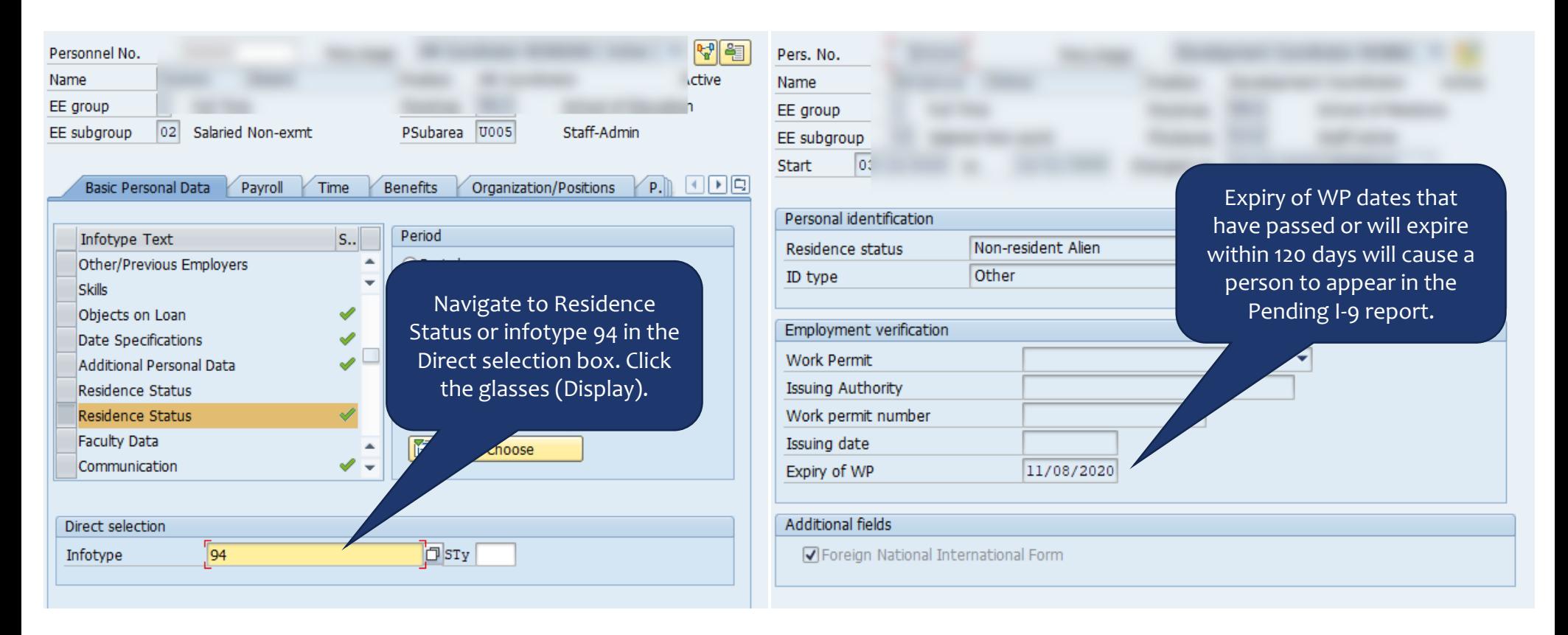

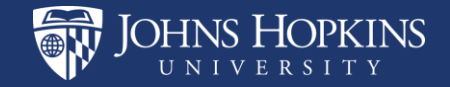